# **CISCO**

# Release Notes for Cisco Cyber Vision Release 4.3.3

# **Warning:**

**For users upgrading to 4.3.3 from versions < 4.3.0:**

- **First update the center to 4.3.0 and then to 4.3.3. Read the [4.3.0 Release notes](https://www.cisco.com/c/dam/en/us/td/docs/security/cyber_vision/Cisco-Cyber-Vision_Release-Notes-4-3-0.pdf) carefully.**
- **For** IC3000 users, please read [IC3000 considerations](#page-6-0)

# SUMMARY

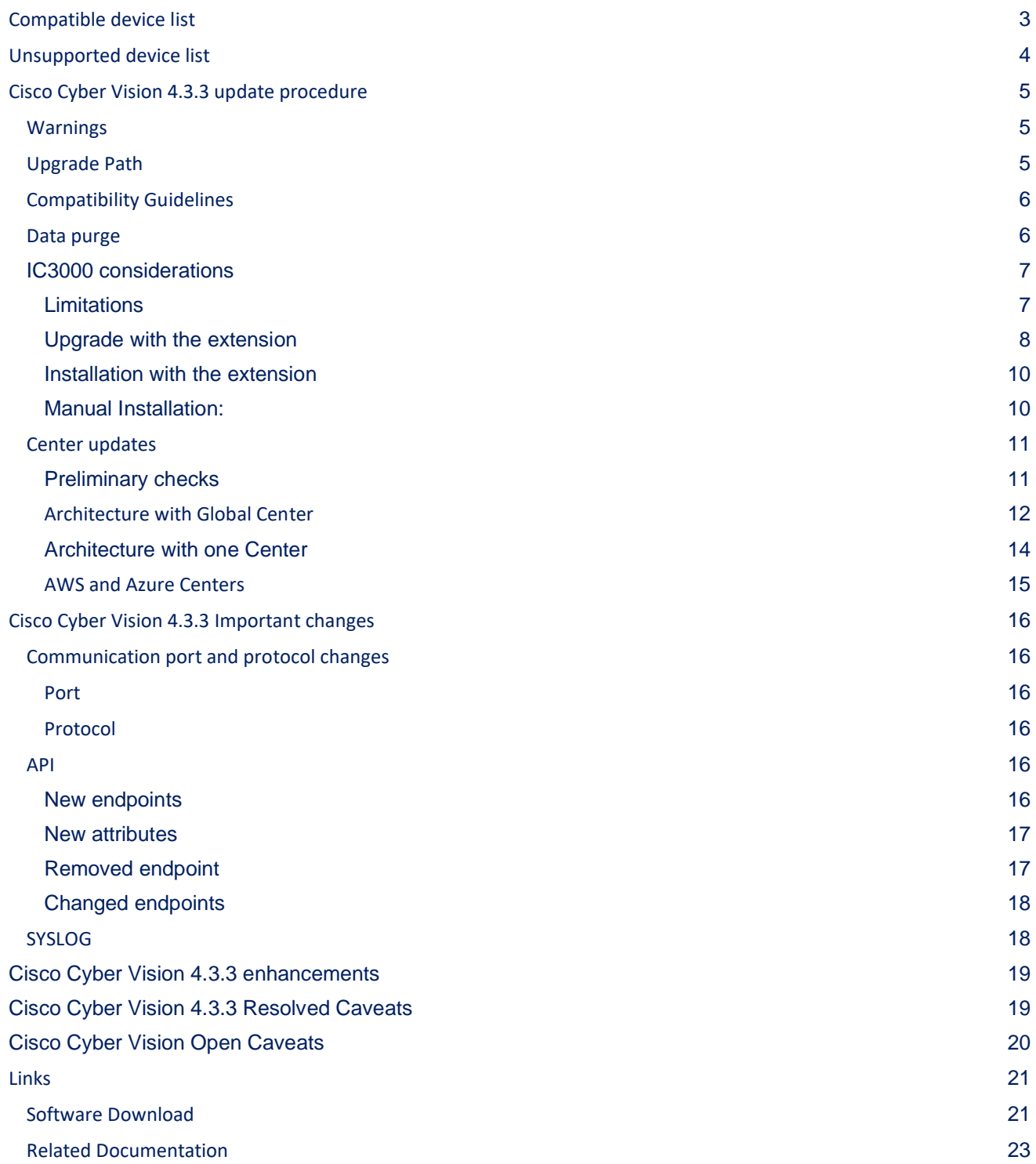

# <span id="page-2-0"></span>**Compatible device list**

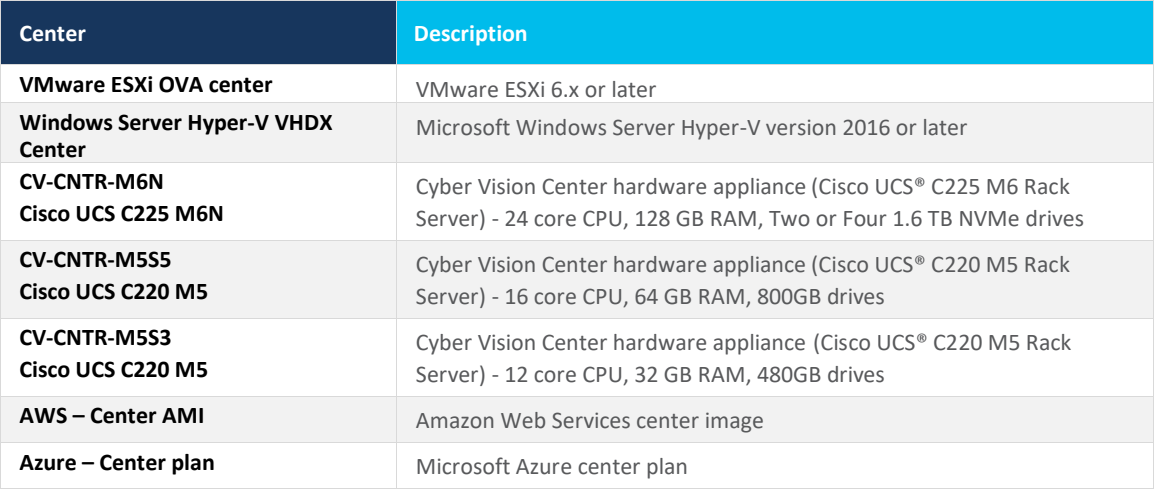

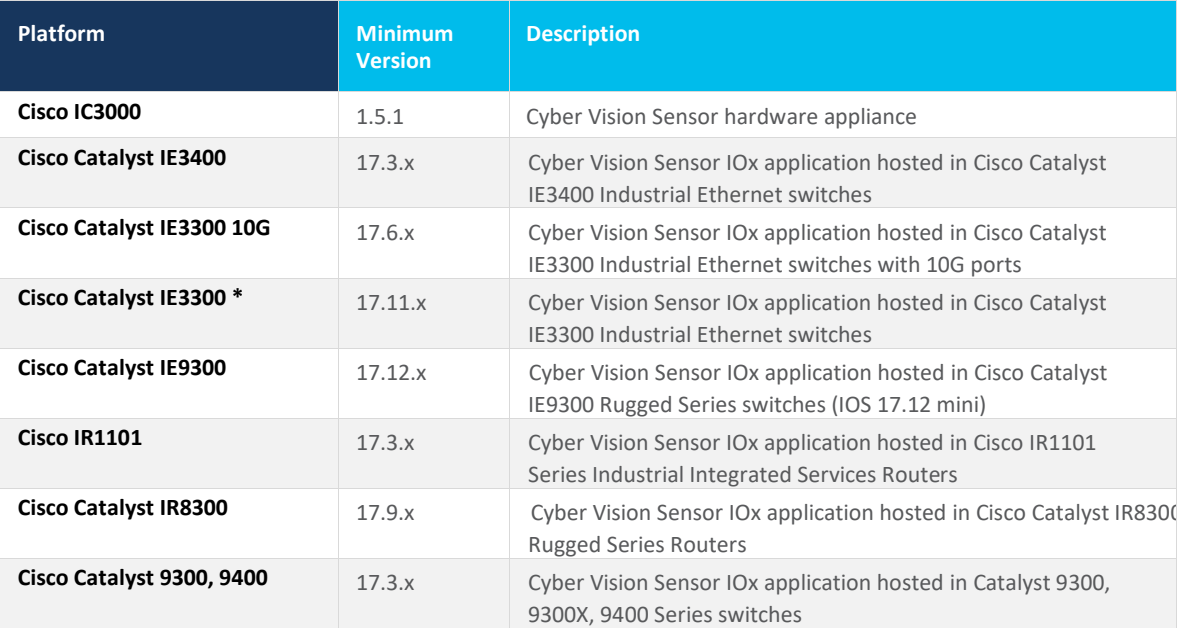

\* IE3300 support Cyber Vision application hosting when the platform has 4GB DRAM.

All 4G units start with Version ID (VID) from -06. A CLI command could be used to identify whether its 2G vs 4G, looking at the Max DRAM size of `show platform resources`.

IE switches recommended firmware are: 17.6.6a, 17.9.5 and 17.12.2.

# <span id="page-3-0"></span>**Unsupported device list**

As of version 4.2.0, [Sentryo hardware is no longer supported.](https://www.cisco.com/c/en/us/products/collateral/security/cyber-vision/sentryo-products-eol.html)

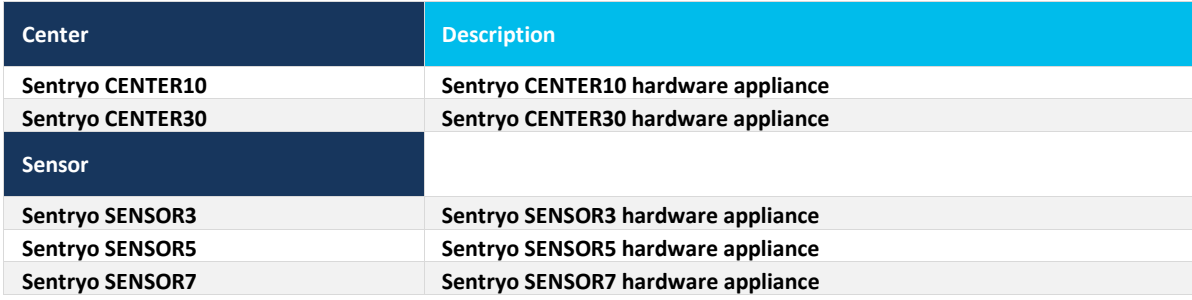

# <span id="page-4-0"></span>**Cisco Cyber Vision 4.3.3 update procedure**

Cisco Cyber Vision 4.3.3 update procedure depends on the architecture deployed and the tool used to deploy it.

# <span id="page-4-1"></span>**Warnings**

First upgrade to 4.3.0 before upgrading to 4.3.3.

Cisco Cyber Vision version 4.3.X has 2 new features which impact the upgrade procedure:

- 1. IC3000 application change
- 2. External communications

For IC3000 application change: [click here.](#page-6-0)

<span id="page-4-2"></span>For external communications: Please review [the 4.3.0 release notes.](https://www.cisco.com/c/dam/en/us/td/docs/security/cyber_vision/Cisco-Cyber-Vision_Release-Notes-4-3-0.pdf)

# **Upgrade Path**

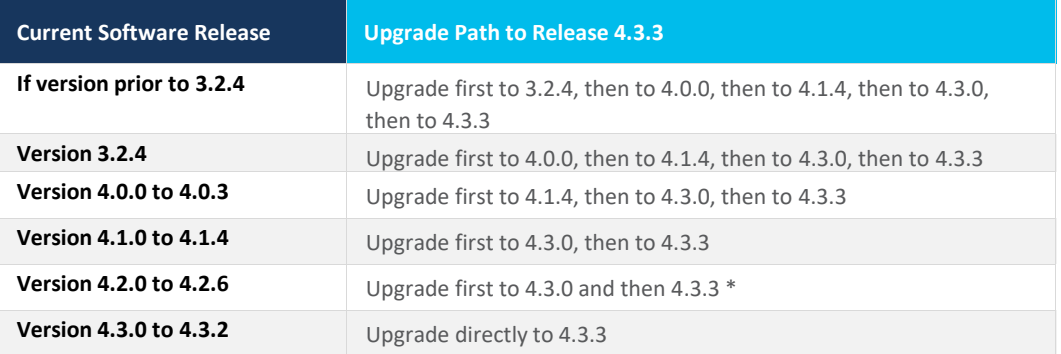

### Upgrade Path to Cisco Cyber Vision 4.3.3

\* To limit the number of upgrades, if center and sensors are upgraded simultaneously, sensors could be directly updated from version 4.2.x to 4.3.3. Only the center must be updated first to 4.3.0 and then to 4.3.3.

### <span id="page-5-0"></span>**Compatibility Guidelines**

There is downward compatibility of one version between the Global Center and the Center with synchronization and sensors.

- Global Center (Version N): Compatible with Centers with synchronization with versions N and N-1 (e.g., Global Center version 4.2.0 can manage local Centers with versions 4.2.0 and 4.1.4).
- Center with synchronization (Version N): Compatible with sensors with versions N and N-1 (e.g., Center with synchronization version 4.2.0 can manage sensors with versions 4.2.0 and 4.1.4).

#### <span id="page-5-1"></span>**Data purge**

The Center database is regularly maintained to contain the volume of data stored.

The data retention policies are, by default, in version 4.3.3.

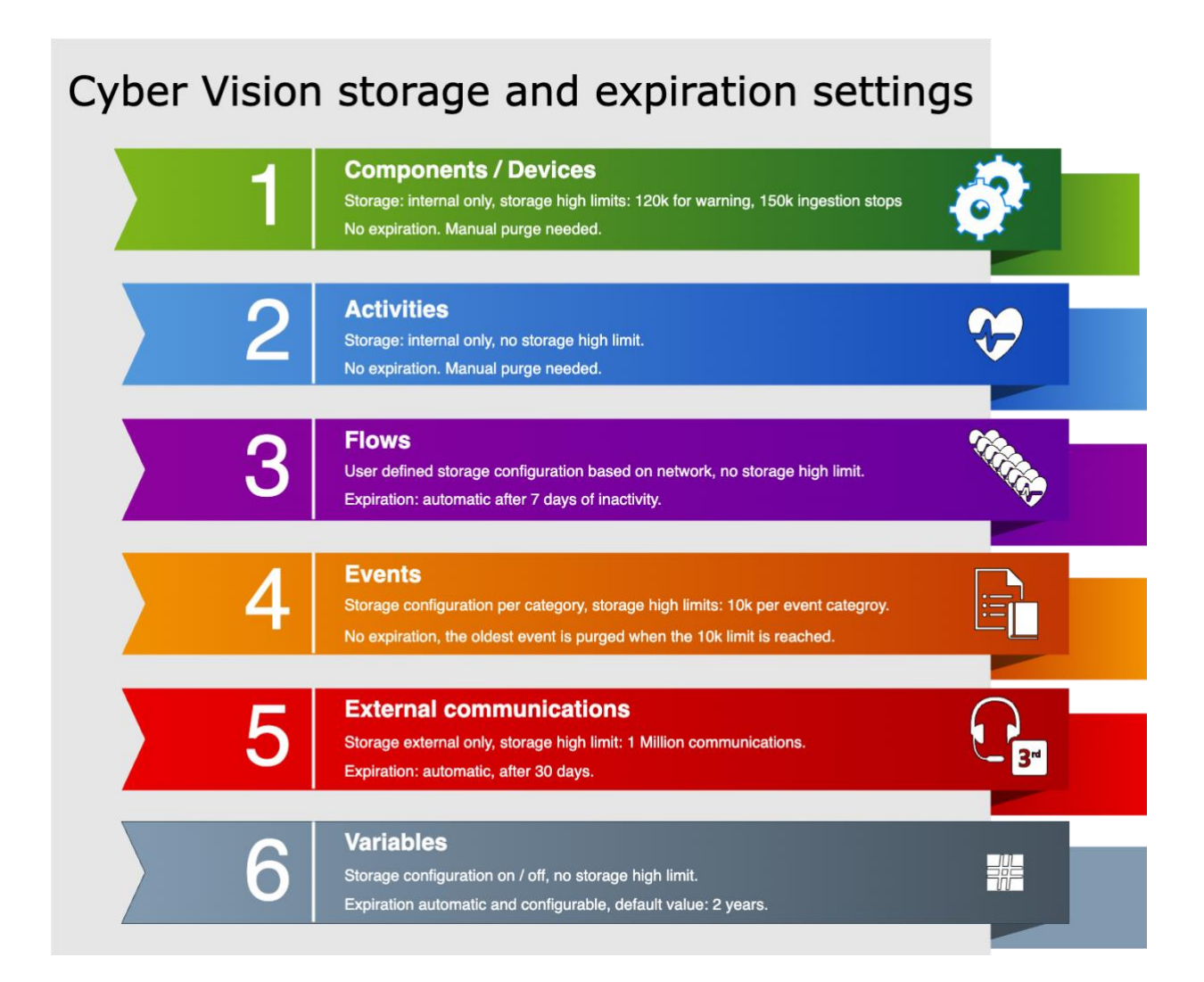

### <span id="page-6-0"></span>**IC3000 considerations**

Cisco Cyber Vision sensor application for IC3000 format will change from Virtual Machine to Docker in version 4.3.0 and above. The upgrade from a previous version will consist of a redeployment of a new application. This upgrade can be performed in the following 2 ways:

- 1. For IC3000 sensors deployed with the Sensor Management extension, the extension will manage it for the user (details here: Installation [with the extension\)](#page-9-0)
- 2. For IC3000 sensors deployed manually, perform the upgrade manually. Delete and reinstall the sensor (details here: [Manual Installation:\)](#page-9-1).

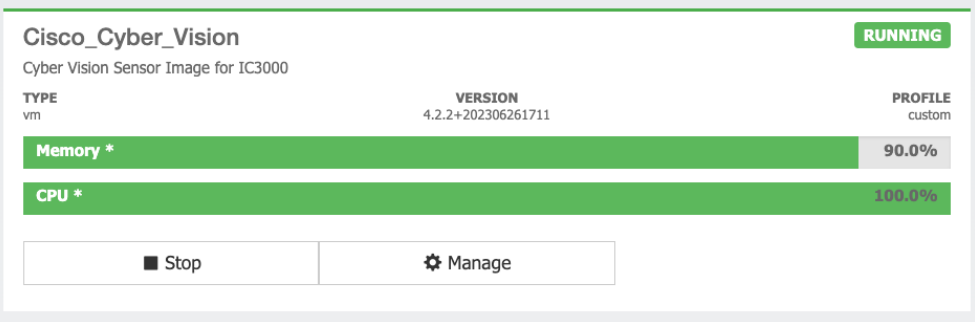

IC3000 Cyber Vision application **before** 4.3.0:

#### IC3000 Cyber Vision application **after** 4.3.0:

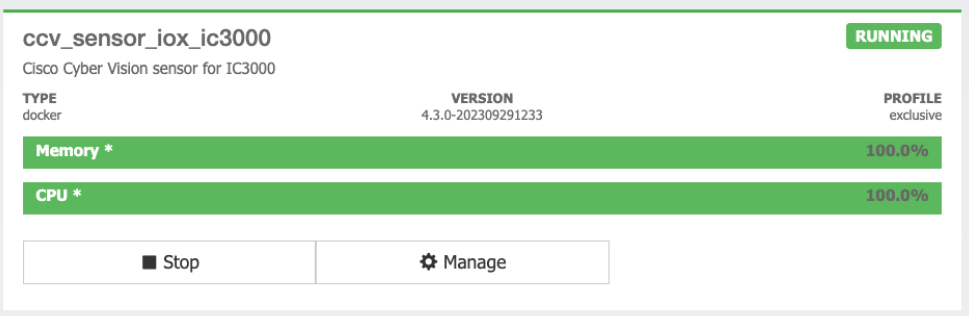

#### <span id="page-6-1"></span>**Limitations**

The active discovery feature requires an IC3000 with a firmware version 1.5.1.

Even if you do not use active discovery, we recommend using the latest IC3000 firmware to run the Cyber Vision sensor.

#### **Note**:

The ssh access to the sensor application is no longer possible. The IC3000 local manager provides a console connection to the application.

Access using the appconsole user is crashing the sensor application. This is a known issue of the IC3000 firmware version 1.5.1.

#### <span id="page-7-0"></span>**Upgrade with the extension**

Follow the standard process to use the **Update Cisco devices** functionality. Click **Admin > Sensors > Sensor Explorer > Manage Cisco devices > Update Cisco devices**).

Cyber Vision Update Cisco Devices

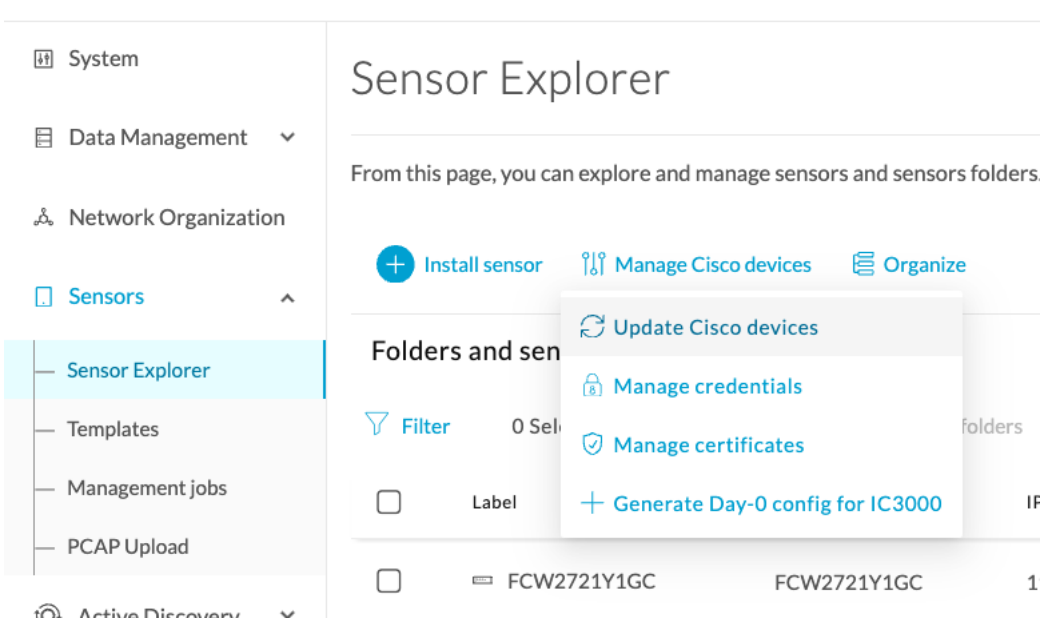

The system lists the upgradable sensors.

#### Cyber Vision Update Cisco Device list

#### **UPDATE CISCO DEVICES**

 $\times$ 

Only sensors deployed with the Sensor Management Extension are concerned here. They appear only if there is a new version of their application available in the currently installed extension. Please select the sensors to update.

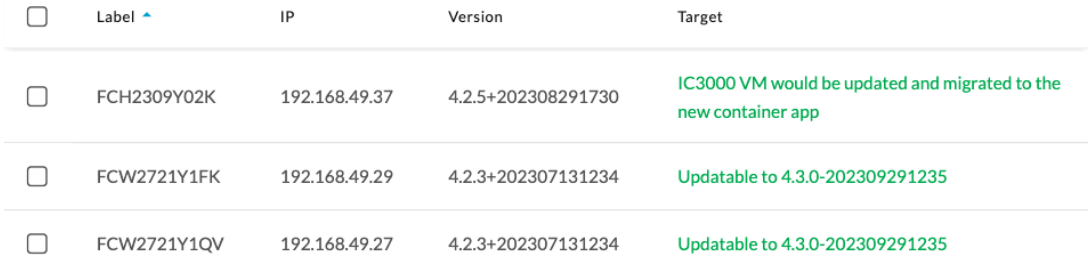

**IMPORTANT:** If the IC3000 firmware version is not at least 1.5.1 and if the sensor application is using the active discovery, the Sensor Management Extension will not perform the upgrade. Upgrade the IC3000 firmware first.

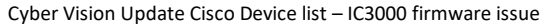

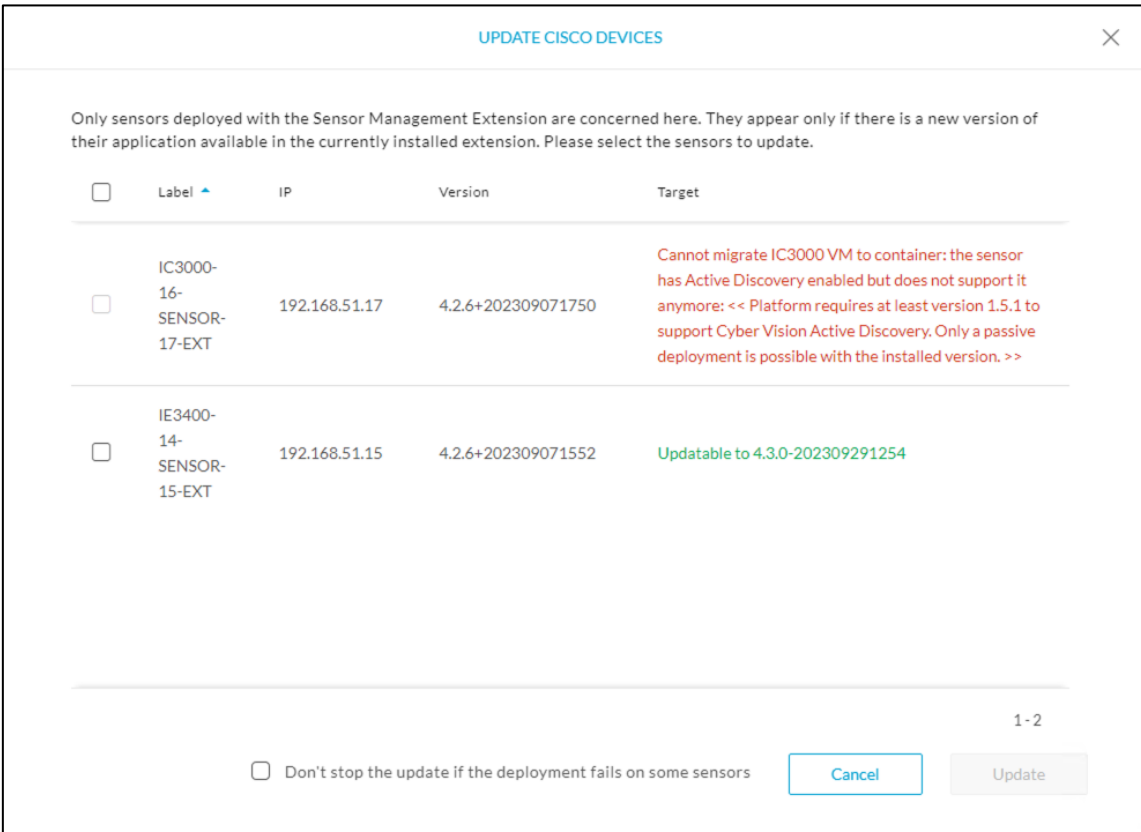

Release Notes for Cisco Cyber Vision Release 4.3.3

#### <span id="page-9-0"></span>**Installation with the extension**

The IC3000 sensor application installed with the extension will be some limited to passive only if the IC3000 firmware is below 1.5.1.

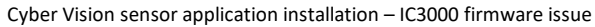

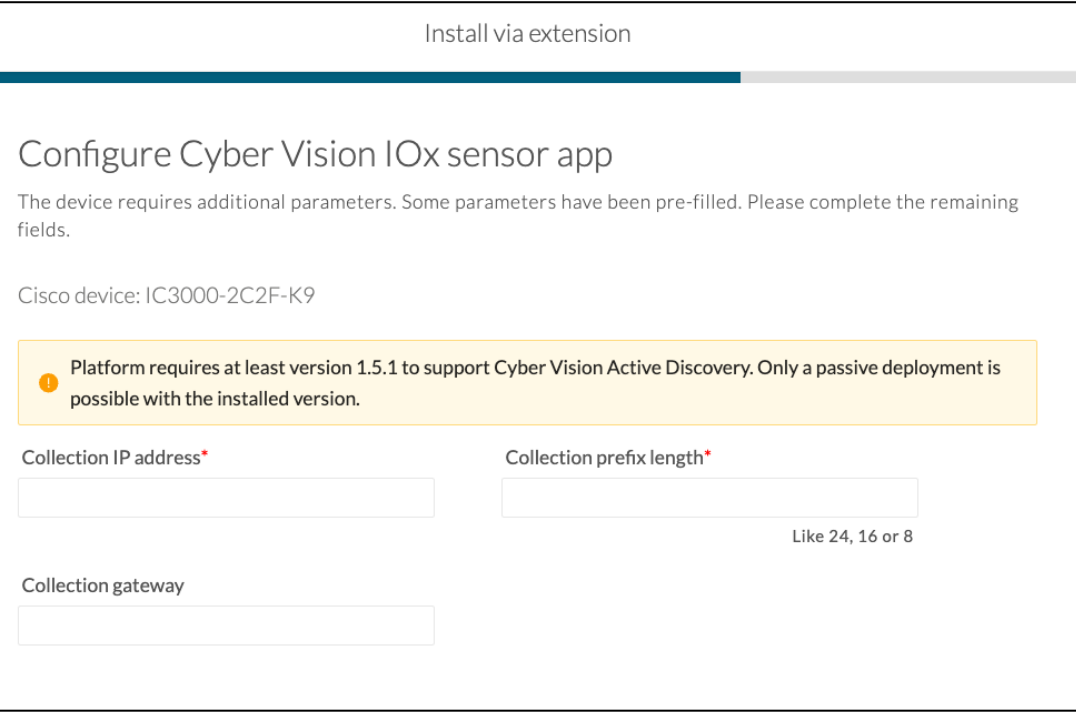

#### <span id="page-9-1"></span>**Manual Installation:**

The *[IC3000 Cyber Vision Sensor Installation Guide](https://www.cisco.com/c/en/us/td/docs/security/cyber_vision/publications/IC3000/Release-4-3-0/b_Cisco_Cyber_Vision_Network_Sensor_Installation_Guide_for_Cisco_IC3000.html)* will help you manually deploy or redeploy your sensors.

Guide available here: https://www.cisco.com/c/en/us/support/security/cyber-vision/products-installationguides-list.html.

### <span id="page-10-1"></span><span id="page-10-0"></span>**Center updates**

#### **Preliminary checks**

- 1. We highly recommend that you check the health of all Centers connected to the Global Center and of the Global Center itself before updating.
- 2. Use an SSH connection to the Center and type the following command:

systemctl --failed

The number of listed sbs-\* units should be 0. If not, fix the failures before updating.

Cisco Cyber Vision system check – 0 failure

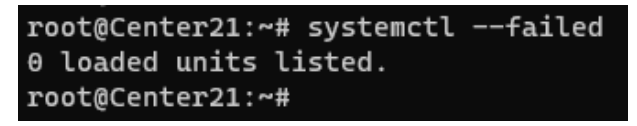

3. All sbs services should be in a normal state before performing an update. If not, fix the failures before upgrading.

Cisco Cyber Vision system check – example of failure

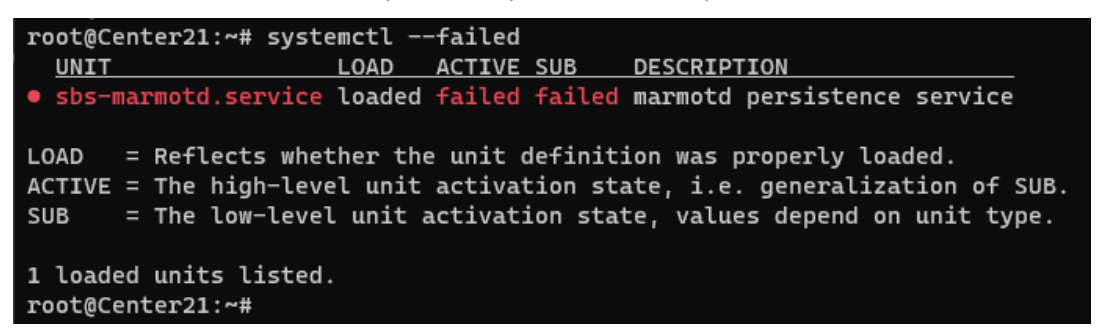

Perform a system reboot to solve the issue. For help, please contact support.

#### <span id="page-11-0"></span>**Architecture with Global Center**

- 1. Update the Global Center with a or b methods below.
	- a. Use the Graphical User Interface:
		- o File= CiscoCyberVision-update-center-<LAST-VERSION>.dat
		- o Navigate to **Admin > System**, use the **System update** button and browse and select the update file.
	- b. Use the Command Line Interface (CLI):
		- o File= CiscoCyberVision-update-center-<LAST-VERSION>.dat
		- o Launch the update with the following command:

sbs-update install /data/tmp/CiscoCyberVision-update-center-<LAST-VERSION>.dat

- 2. Update the Centers connected to the Global Center with the same procedure used for the Global Center (User Interface or CLI).
- 3. Update the sensors from their corresponding Center (not from the Global Center).
	- a. If you installed the sensors with the sensor management extension:
		- i. First upgrade the extension and then update the sensors.
		- File = CiscoCyberVision-sensor-management-<LAST-VERSION>.ext
		- Navigate to **Admin > Extensions**. In the **Actions** column on the far right, use the **Update**  button and browse to select the update file.
		- **■** The Cisco Cyber Vision sensor management extension can also be updated from the CLI with the command:

sbs-extension upgrade /data/tmp/CiscoCyberVision-sensor-management-<LAST-VERSION>.ext

ii. Update all sensors with the extension.

Click **Admin > Sensors > Sensor Explorer > Manage Cisco devices > Update Cisco devices** or use the redeploy button in the sensor's right-side panel. For a complete procedure, use any sensor installation guide from version 4.2.0 or later.

- b. If you did not install the sensor with the sensor management extension, upgrade the sensor with the sensor package from the platform Local Manager or from the platform Command Line. Use one of the corresponding sensor installation guides.
	- IE3x00, IE93x0 and IR1101 files = CiscoCyberVision-IOx-aarch64--<LAST-VERSION>.tar or CiscoCyberVision-IOx-Active-Discovery-aarch64---<LAST-VERSION>.tar
	- Catalyst 9300 and 9400 and IR8340 files = CiscoCyberVision-IOx-x86-64-<LAST-VERSION>.tar or CiscoCyberVision-IOx-Active-Discovery-x86-64-<LAST-VERSION>.tar.
	- IC3000 files = CiscoCyberVision-IOx-IC3000-<LAST-VERSION>.tar or CiscoCyberVision-IOx-Active-Discovery-IC3000-<LAST-VERSION>.tar

**IMPORTANT: Because of rspan compatibility, you cannot update the Cisco CyberVision –IOx-x86-64 sensor application through the Local Manager of a Catalyst 9300, 9400, or IR8340 files from release 4.1.2 (or lower) to release 4.1.3 (or higher). Instead, redeploy the sensor application and upload the enrollment package again. Once you perform the update to a release greater than 4.1.2 with the redeploy, use the standard update procedure for the other releases (for example: 4.2.0 to 4.3.0).**

#### Guidelines here:

**[Cisco Cyber Vision Sensor Application for Cisco Switches Installation Guide, Release 4.2.0](https://www.cisco.com/c/en/us/td/docs/security/cyber_vision/publications/Switches/Release-4-2-0/b_Cisco_Cyber_Vision_Sensor_Application_for_Cisco_Switches_Installation_Guide.html)**

- **[procedure with the local manager for the redeploy](https://www.cisco.com/c/en/us/td/docs/security/cyber_vision/publications/Switches/Release-4-2-0/b_Cisco_Cyber_Vision_Sensor_Application_for_Cisco_Switches_Installation_Guide/m_installation-switches.html#Cisco_Generic_Topic.dita_9b79064a-8bdb-49b4-bf1c-583df82e4936)**
- **[Upgrade procedures for standard updates](https://www.cisco.com/c/en/us/td/docs/security/cyber_vision/publications/Switches/Release-4-2-0/b_Cisco_Cyber_Vision_Sensor_Application_for_Cisco_Switches_Installation_Guide/m_maintenance_switches.html)**

**[Cisco Cyber Vision Sensor Application for Cisco IR8340 Installation Guide, Release 4.2.0](https://www.cisco.com/c/en/us/td/docs/security/cyber_vision/publications/IR8340/Release-4-2-0/b_Cisco_Cyber_Vision_Network_Sensor_Installation_Guide_for_Cisco_IR8340.html)**

- [procedure with the local manager for the redeploy](https://www.cisco.com/c/en/us/td/docs/security/cyber_vision/publications/IR8340/Release-4-2-0/b_Cisco_Cyber_Vision_Network_Sensor_Installation_Guide_for_Cisco_IR8340/m_Procedure_with_the_Local_Manager_IRxxxx.html)
- **[Upgrade procedures for standard updates](https://www.cisco.com/c/en/us/td/docs/security/cyber_vision/publications/IR8340/Release-4-2-0/b_Cisco_Cyber_Vision_Network_Sensor_Installation_Guide_for_Cisco_IR8340/m_Upgrade_procedures_IRxxxx.html)**

#### <span id="page-13-0"></span>**Architecture with one Center**

For a single Center, use the following steps:

- 1. Update the Center with a or b methods below.
	- a. Use the Graphical User Interface:
		- o File= CiscoCyberVision-update-center-<LAST-VERSION>.dat
		- o Click **Admin > System > System update** button and select the update file.
	- b. Use the Command Line Interface (CLI):
		- o File= CiscoCyberVision-update-center-<LAST-VERSION>.dat
		- o Launch the update with the following command:

sbs-update install /data/tmp/CiscoCyberVision-update-center-<LAST-VERSION>.dat

- 2. Update the sensors.
	- a. If you installed the sensors with the sensor management extension:
		- i. First upgrade the extension and then update the sensors.
		- File = CiscoCyberVision-sensor-management--<LAST-VERSION>.ext
		- Click **Admin > Extensions**. In the **Actions** column on the far right, use the **Update** button and browse to select the update file.
		- The Cisco Cyber Vision sensor management extension can also be updated from the CLI with the command:

sbs-extension upgrade /data/tmp/CiscoCyberVision-sensor-management--<LAST-VERSION>.ext

ii. Update all sensors with the extension.

Access the sensor administration page, > "Manage Cisco devices" / "Update Cisco devices" or use the redeploy button in the sensor's right-side panel. For a complete procedure use any sensor installation guide from version > 4.2.0.

- b. If you did not install the sensor with the sensor management extension, upgrade the sensor with the sensor package from the platform Local Manager or from the platform Command Line. Use one of the corresponding sensor installation guides.
	- IE3x00, IE93x0 and IR1101 files = CiscoCyberVision-IOx-aarch64--<LAST-VERSION>.tar or CiscoCyberVision-IOx-Active-Discovery-aarch64---<LAST-VERSION>.tar
	- Catalyst 9300 and 9400 and IR8340 files = CiscoCyberVision-IOx-x86-64-<LAST-VERSION>.tar or CiscoCyberVision-IOx-Active-Discovery-x86-64-<LAST-VERSION>.tar.
	- IC3000 files = CiscoCyberVision-IOx-IC3000-<LAST-VERSION>.tar or CiscoCyberVision-IOx-Active-Discovery-IC3000-<LAST-VERSION>.tar

**IMPORTANT: Because of rspan compatibility, you cannot update the Cisco CyberVision –IOx-x86-64 sensor application through the Local Manager of a Catalyst 9300, 9400, or IR8340 files from release 4.1.2 (or lower) to release 4.1.3 (or higher). Instead, redeploy the sensor application and upload the enrollment package again. Once you perform the update to a release greater than 4.1.2 with the redeploy, use the standard update procedure for the other releases (for example: 4.2.0 to 4.3.0).**

#### Guidelines here:

**[Cisco Cyber Vision Sensor Application for Cisco Switches Installation Guide, Release 4.2.0](https://www.cisco.com/c/en/us/td/docs/security/cyber_vision/publications/Switches/Release-4-2-0/b_Cisco_Cyber_Vision_Sensor_Application_for_Cisco_Switches_Installation_Guide.html)**

- **[procedure with the local manager for the redeploy](https://www.cisco.com/c/en/us/td/docs/security/cyber_vision/publications/Switches/Release-4-2-0/b_Cisco_Cyber_Vision_Sensor_Application_for_Cisco_Switches_Installation_Guide/m_installation-switches.html#Cisco_Generic_Topic.dita_9b79064a-8bdb-49b4-bf1c-583df82e4936)**
- **[Upgrade procedures for standard updates](https://www.cisco.com/c/en/us/td/docs/security/cyber_vision/publications/Switches/Release-4-2-0/b_Cisco_Cyber_Vision_Sensor_Application_for_Cisco_Switches_Installation_Guide/m_maintenance_switches.html)**

**[Cisco Cyber Vision Sensor Application for Cisco IR8340 Installation Guide, Release 4.2.0](https://www.cisco.com/c/en/us/td/docs/security/cyber_vision/publications/IR8340/Release-4-2-0/b_Cisco_Cyber_Vision_Network_Sensor_Installation_Guide_for_Cisco_IR8340.html)**

- [procedure with the local manager for the redeploy](https://www.cisco.com/c/en/us/td/docs/security/cyber_vision/publications/IR8340/Release-4-2-0/b_Cisco_Cyber_Vision_Network_Sensor_Installation_Guide_for_Cisco_IR8340/m_Procedure_with_the_Local_Manager_IRxxxx.html)
- **[Upgrade procedures for standard updates](https://www.cisco.com/c/en/us/td/docs/security/cyber_vision/publications/IR8340/Release-4-2-0/b_Cisco_Cyber_Vision_Network_Sensor_Installation_Guide_for_Cisco_IR8340/m_Upgrade_procedures_IRxxxx.html)**

#### <span id="page-14-0"></span>**AWS and Azure Centers**

For a Center deployed in AWS or Azure, follow the procedure described in Architecture with one Center.

# <span id="page-15-1"></span><span id="page-15-0"></span>**Cisco Cyber Vision 4.3.3 Important changes**

# <span id="page-15-2"></span>**Communication port and protocol changes**

#### **Port**

<span id="page-15-3"></span>No modification in 4.3.3.

### **Protocol**

<span id="page-15-4"></span>No modification in 4.3.3.

### **API**

<span id="page-15-5"></span>Some changes were made in release 4.3.0. Several API routes changed, and few new were added.

### **New endpoints**

```
• reports
/reports2/reports-metadata - GET
/reports2/reports-metadata - POST
/reports2/reports-metadata/reports/{reports-id}/download
/reports2/reports-metadata/{id} - PUT
/reports2/reports-metadata/{id} - DELETE
/reports2/reports-metadata/{id}/reports - GET
/reports2/reports-metadata/{id}/reports - POST
/reports2/reports-metadata/{id}/reports/{reportsId} - DELETE
/reports2/reports-type - GET
```

```
• custom networks
GET (/networks/)
POST (/networks/)
OPTIONS (/networks/)
HEAD (/networks/)
PATCH (/networks/check)
```
• external communications /{type}/{id}/externalCommunications - GET

#### <span id="page-16-0"></span>**New attributes**

```
• monitor mode, new attributes on GET/PUT preset settings:
"differenceActivityNew": true,
"differenceActivityTagNew": true,
"differenceComponentNew": true,
"differenceComponentPropertyModified": true,
"differenceComponentPropertyNew": true,
"differenceComponentTagNew": true,
"differenceComponentVariableAccessNew": true, 
• vulnerabilitiy details on GET devices or components:
/devices/{device_id}/vulnerabilities/{vulnerability_id} 
/components/{component_id}/vulnerabilities/{vulnerability_id}
• on all GET components or devices route, a new parameter has been added:
externalCommunicationsCount
• new payload option on any POST /presets/* route:
"hasExternalCommunications": {
   "operator": "string",
   "value": {
```
• on all GET /presets/\* route situation has been replaced with: "hasExternalCommunications": "string"

#### <span id="page-16-1"></span>**Removed endpoint**

• activeDiscovery/sensors

"id": "string"

#### <span id="page-17-0"></span>**Changed endpoints**

• GET /devices/{device\_id}/vulnerabilities or /components/{component\_id}/vulnerabilities

creation\_time updated to creationTime last\_update updated to lastUpdate matching\_time updated to matchingTime publish\_time updated to publishTime ack\_time updated to ackTime ack\_author updated to ackAuthor ack\_comment updated to ackComment vendor id updated to vendorId full\_description updated to fullDescription CVSS\_temporal updated to CVSSTemporal CVSS\_version updated to CVSSVersion CVSS\_vector\_string updated to CVSSVectorString

• on the GET components and devices endpoints, vulnerabilities: cvss updated to CVSS version updated to CVSSVersion

### <span id="page-17-1"></span>**SYSLOG**

No modification in 4.3.3.

# <span id="page-18-0"></span>**Cisco Cyber Vision 4.3.3 enhancements**

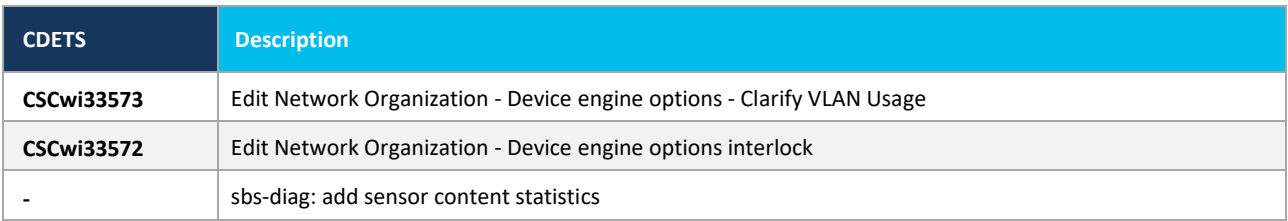

# <span id="page-18-1"></span>**Cisco Cyber Vision 4.3.3 Resolved Caveats**

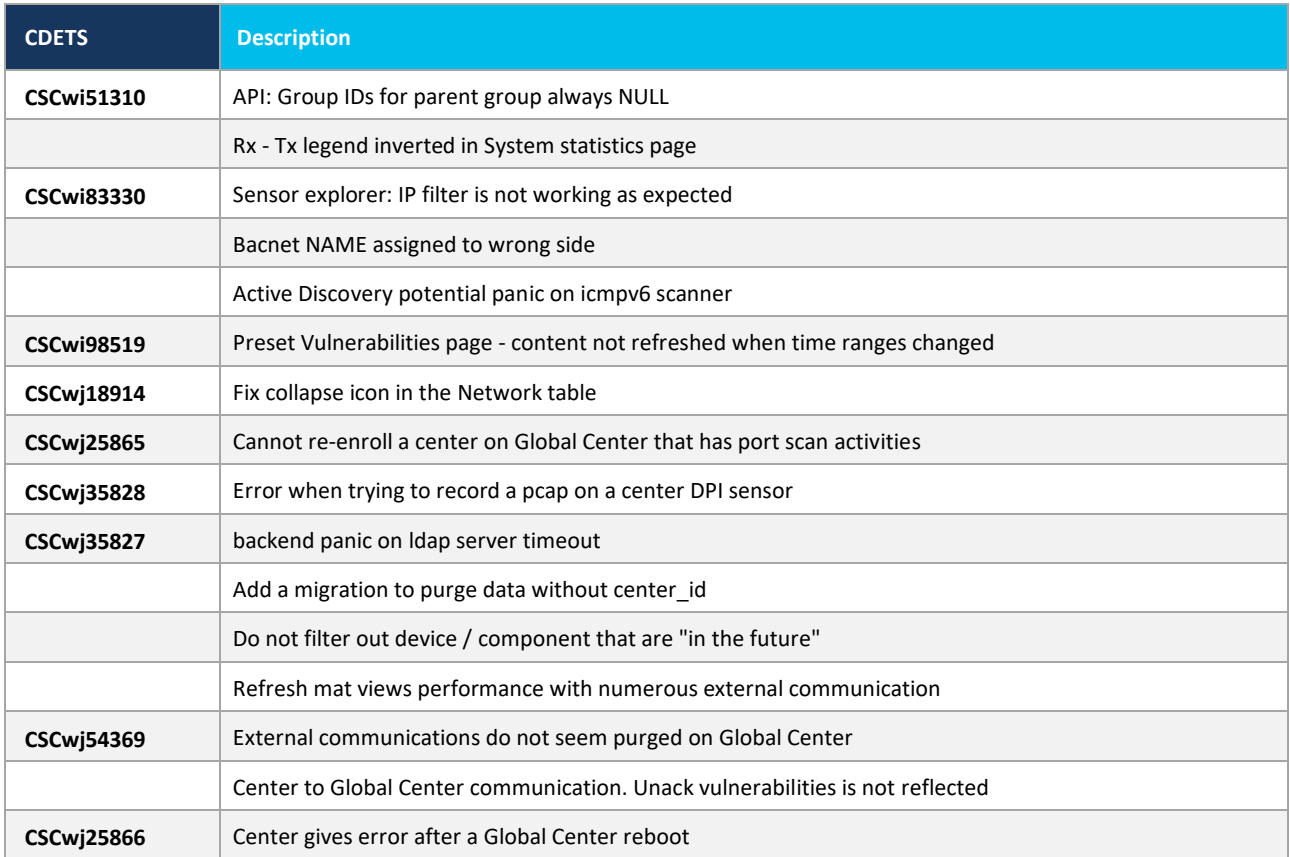

**Cisco Systems, Inc.** www.cisco.com

# <span id="page-19-0"></span>**Cisco Cyber Vision Open Caveats**

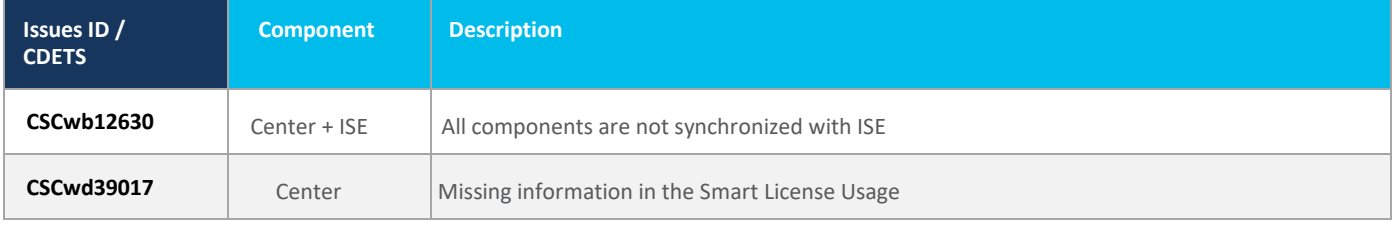

# <span id="page-20-1"></span><span id="page-20-0"></span>**Links**

### **Software Download**

The files below can be found at the following link: <https://software.cisco.com/download/home/286325414/type>

Remarks:

- VMWare OVA files are available in 2 different configurations: A standard configuration and a specific configuration with an extra interface made to receive OT network traffic and do the DPI. The DPI center will do the DPI of that traffic directly like remote sensors are doing it.
- IOX sensors are available in 2 versions: one with the active discovery capability, another one without that capability. The version without that capability prevents any active behavior on the OT network.

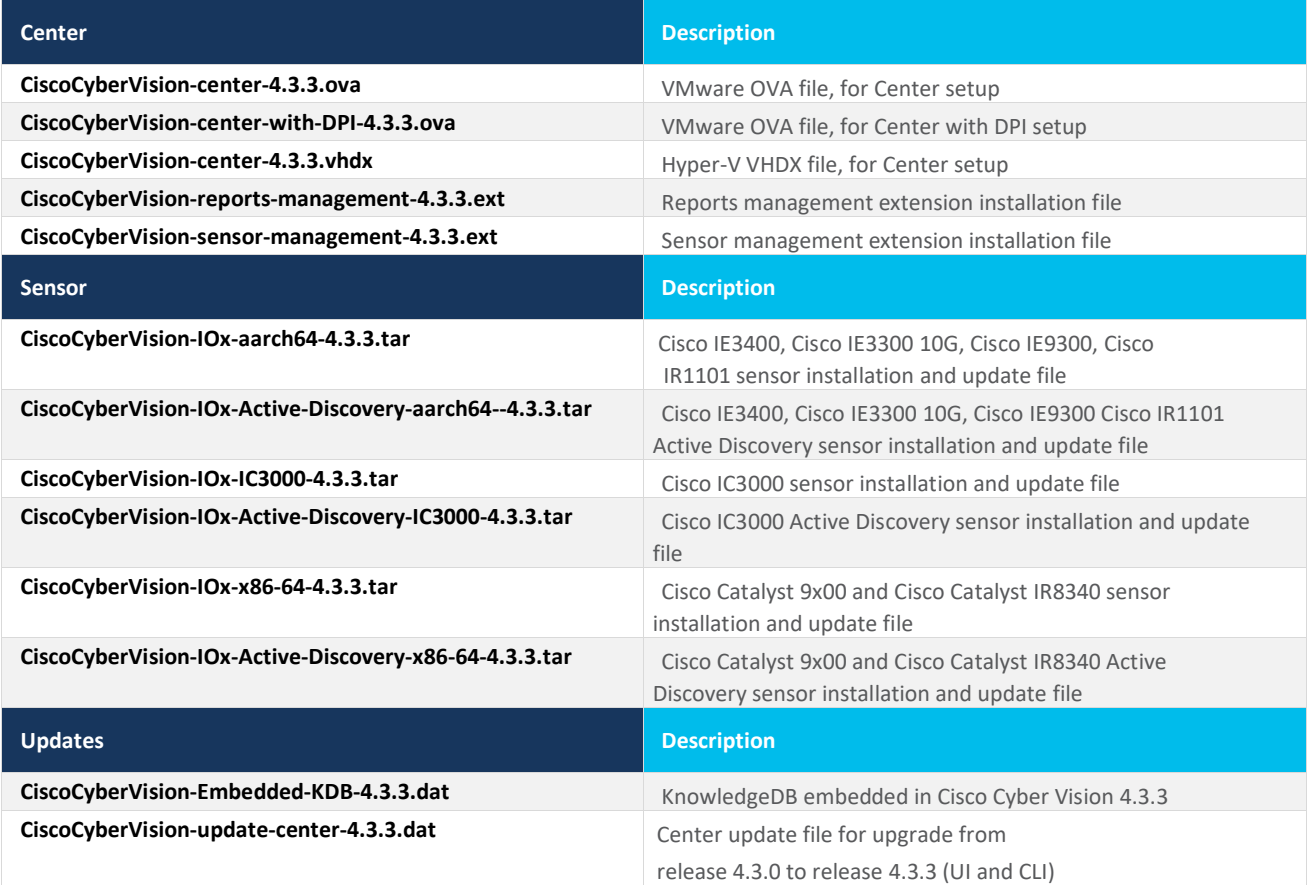

Cisco Cyber Vision Center can also be deployed on Amazon Web Services (AWS) and Microsoft Azure.

The Cisco Cyber Vision Center Amazon Machine Image (AMI) is on the AWS Marketplace: <https://aws.amazon.com/marketplace/pp/prodview-tql4ows5l5cle> <https://aws.amazon.com/marketplace/seller-profile?id=e201de70-32a9-47fe-8746-09fa08dd334f> <https://aws.amazon.com/marketplace/search/results?searchTerms=Cisco+Cyber+vision>

The Cisco Cyber Vision Center Plan is on the Microsoft Azure marketplace:

<https://azuremarketplace.microsoft.com/en-us/marketplace/apps/cisco.cisco-cyber-vision?tab=Overview>

Release Notes for Cisco Cyber Vision Release 4.3.3

### <span id="page-22-0"></span>**Related Documentation**

**Cisco Cyber Vision documentation:** <https://www.cisco.com/c/en/us/support/security/cyber-vision/series.html>

• Cisco Cyber Vision GUI User Guide:

Cisco Cyber [Vision](https://www.cisco.com/c/en/us/td/docs/security/cyber_vision/publications/GUI/Release-4-3-0/b_Cisco_Cyber_Vision_GUI_User_Guide.html) GUI User Guide

• Cisco Cyber Vision GUI Administration User Guide:

Cisco Cyber Vision GUI [Administration](https://www.cisco.com/c/en/us/td/docs/security/cyber_vision/publications/GUI-Administration-Guide/Release-4-3-0/b_cisco-cyber-vision-GUI-administration-guide.html) Guide

• Cisco Cyber Vision Monitor Mode Guide

[Cisco Cyber Vision Monitor Mode Guide](https://www.cisco.com/c/en/us/td/docs/security/cyber_vision/publications/Monitor-mode/Release-4-3-0/b_Cisco_Cyber_Vision_GUI_Monitor_Mode_User_Guide.html)

• Cisco Cyber Vision Architecture Guide

[Cisco Cyber Vision Architecture Guide](https://www.cisco.com/c/dam/en/us/td/docs/security/cyber_vision/Cisco_Cyber_Vision_Architecture_Guide_V2-00.pdf)

• Cisco Cyber Vision Active Discovery Configuration Guide

[Cisco Cyber Vision Active Discovery Configuration Guide](https://www.cisco.com/c/en/us/td/docs/security/cyber_vision/publications/Active-Discovery/release-4-2-0/b_Cisco_Cyber_Vision_Active_Discovery_Configuration_Guide.html)

• Cisco Cyber Vision Sensor Application for Cisco Switches Installation Guide:

[Cisco Cyber Vision Sensor Application for Cisco Switches Installation Guide](https://www.cisco.com/c/en/us/td/docs/security/cyber_vision/publications/Switches/Release-4-3-0/b_Cisco_Cyber_Vision_Sensor_Application_for_Cisco_Switches_Installation_Guide.html)

• Cisco Cyber Vision Network Sensor Installation Guide for Cisco IR1101:

[Cisco Cyber Vision Network Sensor Installation Guide for Cisco IR1101](https://www.cisco.com/c/en/us/td/docs/security/cyber_vision/publications/IR1101/Release-4-3-0/b_Cisco_Cyber_Vision_Network_Sensor_Installation_Guide_for_Cisco_IR1101.html)

• Cisco Cyber Vision Network Sensor Installation Guide for Cisco IC3000:

Cisco Cyber Vision Network Sensor [Installation](https://www.cisco.com/c/en/us/td/docs/security/cyber_vision/publications/IC3000/Release-4-3-0/b_Cisco_Cyber_Vision_Network_Sensor_Installation_Guide_for_Cisco_IC3000.html) Guide for Cisco IC3000

• Cisco Cyber Vision Network Sensor Installation Guide for Cisco IR8340:

[Cisco Cyber Vision Network Sensor Installation Guide for Cisco IR8340](https://www.cisco.com/c/en/us/td/docs/security/cyber_vision/publications/IR8340/Release-4-3-0/b_Cisco_Cyber_Vision_Network_Sensor_Installation_Guide_for_Cisco_IR8340.html)

• Cisco Cyber Vision Center Appliance Installation Guide:

Cisco Cyber Vision Center Appliance [Installation](https://www.cisco.com/c/en/us/td/docs/security/cyber_vision/publications/Center-Appliance/Release-4-3-0/b_Cisco_Cyber_Vision_Center_Appliance_Installation_Guide.html) Guide

• Cisco Cyber Vision Center VM Installation Guide:

Cisco Cyber Vision Center VM [Installation](https://www.cisco.com/c/en/us/td/docs/security/cyber_vision/publications/Center-VM/Release-4-3-0/b_Cisco_Cyber_Vision_Center_VM_Installation_Guide.html) Guide

• Cisco Cyber Vision Center AWS Installation Guide:

[Cisco Cyber Vision for AWS Cloud Installation Guide](https://www.cisco.com/c/en/us/td/docs/security/cyber_vision/publications/AWS/Release-4-3-0/b_Cisco_Cyber_Vision_for_the_AWS_Cloud_Installation_Guide.html)

• Cisco Cyber Vision Center Azure Installation Guide:

[Cisco Cyber Vision for Azure Cloud Installation Guide](https://www.cisco.com/c/en/us/td/docs/security/cyber_vision/publications/Azure/b_Cisco_Cyber_Vision_for_Azure_Cloud_Installation_Guide.html)

- Cisco Cyber Vision Integration Guide, Integrating Cisco Cyber Vision with Cisco Identity Services Engine (ISE) via pxGrid: [Integrating-Cisco-Cyber-Vision-with-Cisco-Identity-Services-Engine-via-pxGrid\\_3\\_1\\_1.pdf](https://www.cisco.com/c/dam/en/us/td/docs/security/cyber_vision/Integrating-Cisco-Cyber-Vision-with-Cisco-Identity-Services-Engine-via-pxGrid_3_1_1.pdf)
- [Cisco Cyber Vision Smart Licensing User Guide](https://www.cisco.com/c/dam/en/us/td/docs/security/cyber_vision/Cisco_Cyber_Vision_Smart_Licensing_User_Guide_3_2_2.pdf)

Cisco Cyber Vision Smart [Licensing](https://www.cisco.com/c/en/us/td/docs/security/cyber_vision/publications/Smart-Licensing/Release-4-2-0/b_Cisco_Cyber_Vision_Smart_Licensing_User_Guide.html) User Guide

© 2024 Cisco Systems, Inc. All rights reserved.